**MondoBrite's Interactive Luminous Art Studios offer millions of possible display combinations. Explore the creative possibilities and discover amazing displays of moving light and color. Save hundreds of your creations in your MondoBrite Gallery. Play back your whole collection or create a custom Slide Show just the way you want it. Place MondoBrite in your home or office and enjoy beautiful luminous art every day!** MondoBrite® **Instructions britefun®** 

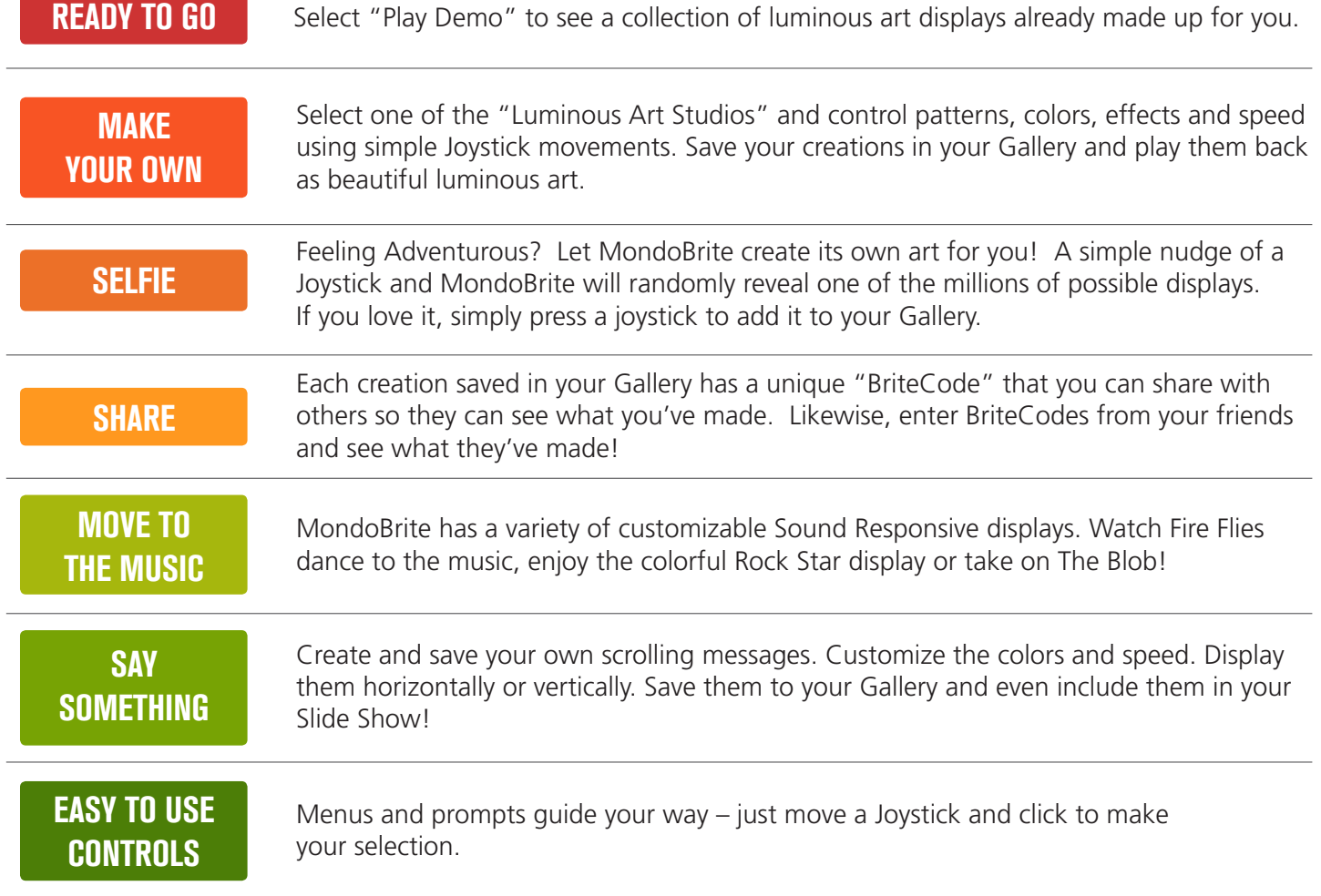

## SIMPLE, INTUITIVE **CONTROLS**

Navigating through MondoBrite's menu system is easy – just move a Joystick up or down to move through the menus, then click when you see what you want! When there are choices about what to do, just make your selection by moving a Joystick, then click it – it's that easy!

Here are the items you'll find in the MondoBrite Main Menu.

They are grouped into four categories as follows:

## MONDOBRITE MANAGEMENT

 $\ddot{\bullet}$ 

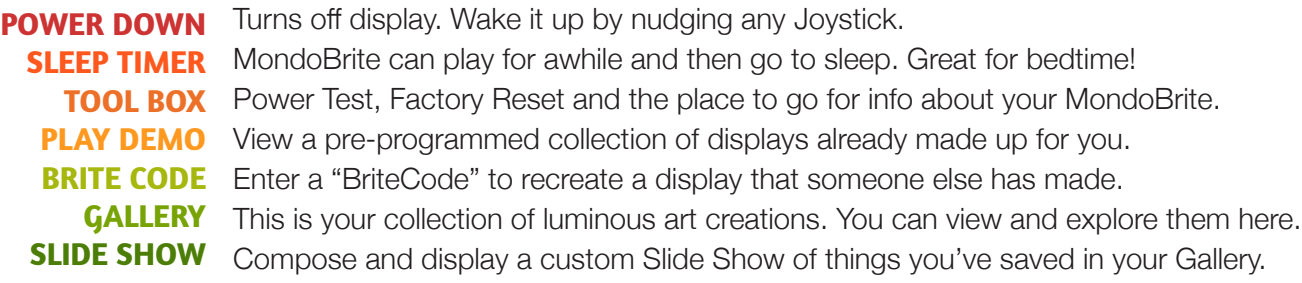

## LUMINOUS ART STUDIOS

### **TWIN STAR •••••• GLOW FLOW •••••• WILD RIDE •••••• SUPER NOVA**

Luminous Art Studios offer millions of exciting display combinations. Control patterns, colors, effects and speed using simple Joystick movements. Save your favorites to your Gallery and include them in your Slide Show. Share your creations with your friends by exchanging BriteCodes with them.

## SOUND RESPONSIVE DISPLAYS

#### **FIRE FLY ROCK STAR ••••• THE BLOB ••••• SOUND IDEA**

These sound responsive displays are fun to watch while playing music, talking, or even just typing at your keyboard. They are very sensitive and are self-adjusting. They will respond to anything from a whisper to the bass drum of your favorite band. And yes, you've got to meet The Blob…

## SCROLLING TEXT MESSAGES

### **TEXT TALK**

Create 7 scrolling text messages of up to 80 characters each. You control the character colors, speed, and horizontal or vertical display. Save your messages to your Gallery and include them in your Slide Show!

## SAFETY INSTRUCTIONS & PRECAUTIONS

Please read these safety instructions before using the product. Please retain this document in entirety for future reference.

- 1. MondoBrite generates a visually stimulating display of moving light and color. Do not use MondoBrite if you have any health conditions such as photosensitive epilepsy or migraine sensitivity which may be triggered by such visual stimulation.
- 2. MondoBrite is not a toy and should not be used by small children.
- 3. MondoBrite's enclosure is crafted from acrylic plastic. Acrylic is a strong material, but in some ways it is similar to glass and may shatter if dropped on a hard surface, forcibly struck or subjected to any physical stress or mechanical force. Broken acrylic may have sharp edges and/or fracture into small pieces which could be harmful to children, pets or property. Do not throw, drop, or physically damage product.
- 4. Do not continue to use the product if any part of it has become damaged, if the product functions in an abnormal manner, if the product produces unusual sounds or smells, or if the product becomes too hot.
- 5. Do not use MondoBrite under blankets or in any other way that might obstruct airflow to the product. Ensure MondoBrite has access to normal air circulation at all times.
- 6. Do not allow MondoBrite to come into contact with any fluids, sprays, mist or other forms of moisture or liquids. Do not expose the product to high temperatures, high humidity, dust, smoke, steam or direct sunlight.
- 7. Do not allow any foreign objects or particles to enter MondoBrite's enclosure.
- 8. Clean MondoBrite only with a soft cloth. Do not apply any chemicals or cleaning products.
- 9. Acrylic is a very hard material and may scratch softer surfaces such as wooden furniture and painted surfaces. Always use a protective material between MondoBrite and any surface which could become damaged by the product.
- 10. If condensation becomes present due to moving MondoBrite between warm and cold environments, allow the product temperature to adjust to the new environment and allow the product time to dry out before applying power. Applying power to MondoBrite when condensation is present may damage the product.
- 11. Do not place the product on unstable surfaces or surfaces that vibrate.
- 12. Do not attempt to open MondoBrite's enclosure or dismantle the product.
- 13. Never pull on the power cord, always grasp the connector or adapter housing when unplugging the adapter or its power cord may become damaged. Do not use the AC Adapter if it has become damaged in any way.

### **4** THE MONDOBRITE MANAGEMENT SCREENS

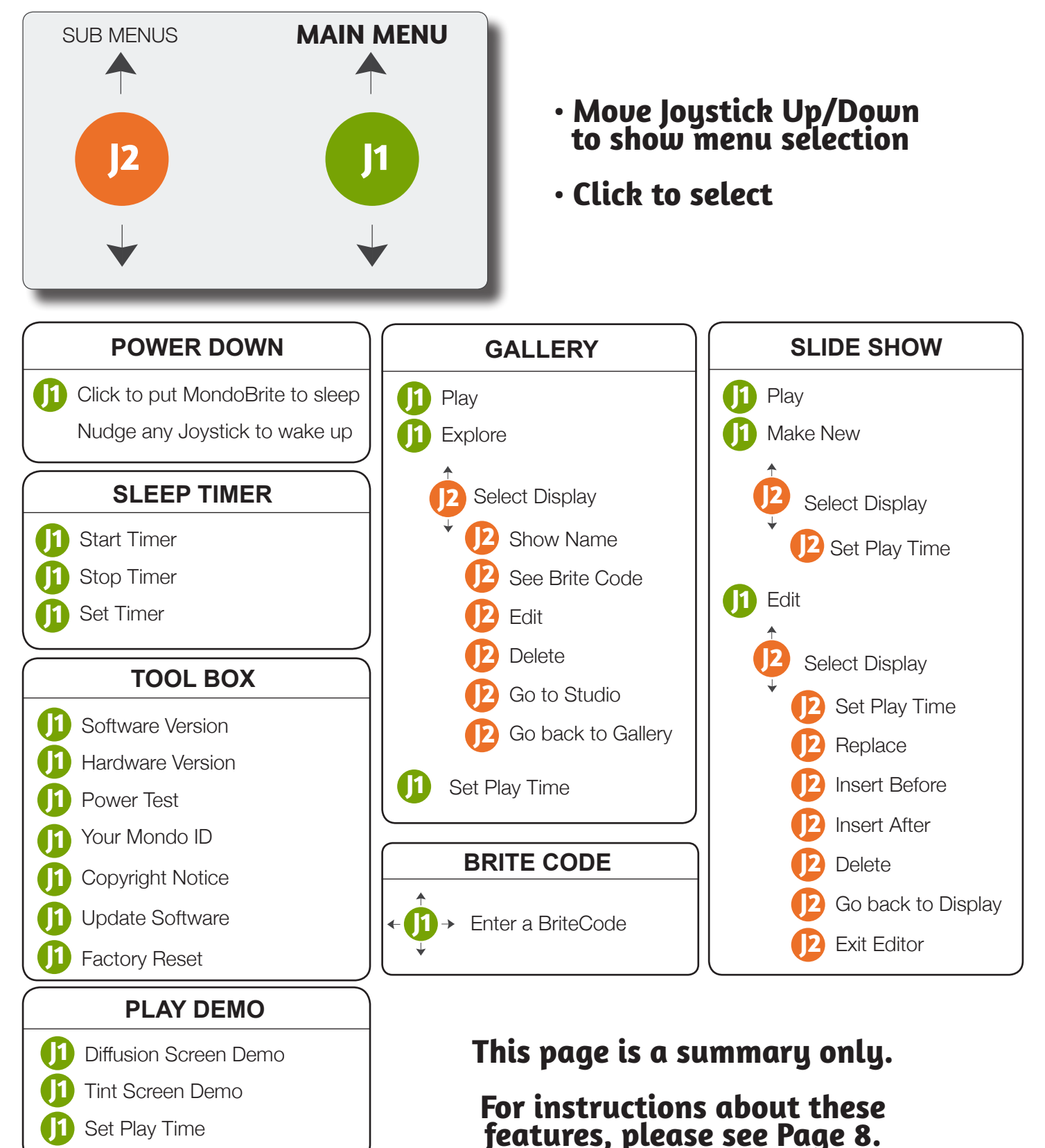

## LUMINOUS ART STUDIOS

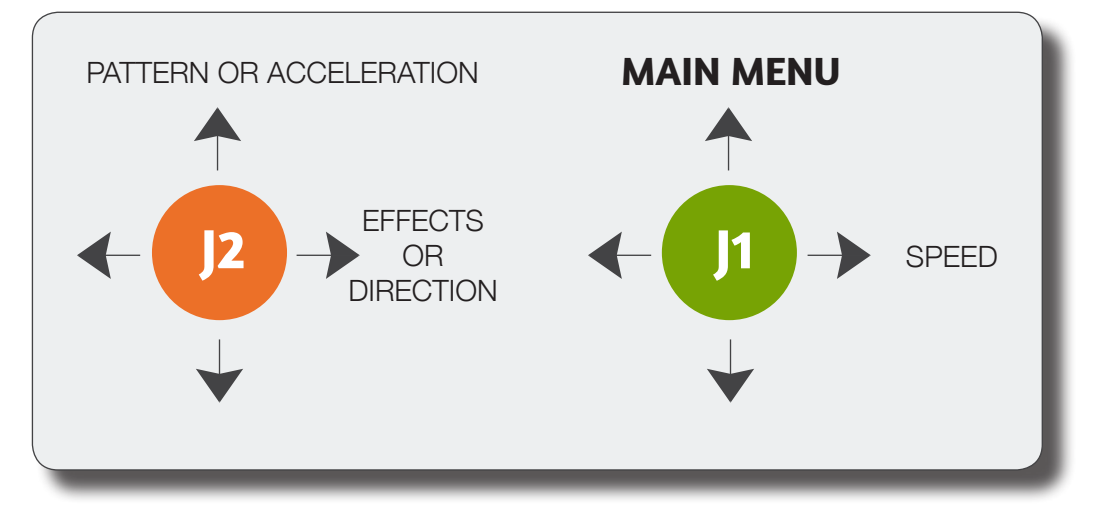

### **TWIN STAR & GLOW FLOW**

- **J1 J1** Up/Down = Main Menu Left/Right = SPEED (SPD) Up/Down = PATTERN (PAT) **J2**
- Left/Right = EFFECTS (EFF) **J2**
- Exit display and return to Main Menu.
- Speed of motion. Set Speed to "STILL" for no movement.
	- Set to "OFF" to make display all Red or all Green.
		- Yellow Arrows = Pattern Repeats, Orange Arrows = Pattern Evolves.

### **WILD RIDE & SUPER NOVA**

**J1 J1** Up/Down = Main Menu Left/Right = SPEED (SPD) Up/Down = ACCELERATION (ACL) Left/Right = DIRECTION (DIR) Exit display and return to Main Menu. Speed of motion. Setting Speed the same for both colors makes Yellow. Set to "OFF" to make display all Red or all Green, Set to "1" for no Acceleration. Make direction settings different for each color to see interesting patterns. **J2 J2**

### **ALL LUMINOUS ART STUDIO DISPLAYS**

- \* Click J2 to switch Joystick controls between RED & GREEN
- \* Nudge J1 sideways when the Studio Title is on the screen (before clicking J1 to enter the Studio) and MondoBrite will automatically create a display for you! It's a MondoBrite Selfie!
- **J1 J1** Click = Bookmark Display Press & Hold = Add to Gallery Press & Hold = Freeze Display Retain settings and return to this display at start-up. Press Joystick in until it beeps twice – This saves display to your Gallery. Press in for 2 seconds to Freeze. Move any Joystick to resume action. **J2**

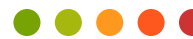

#### **6** SOUND RESPONSIVE DISPLAYS

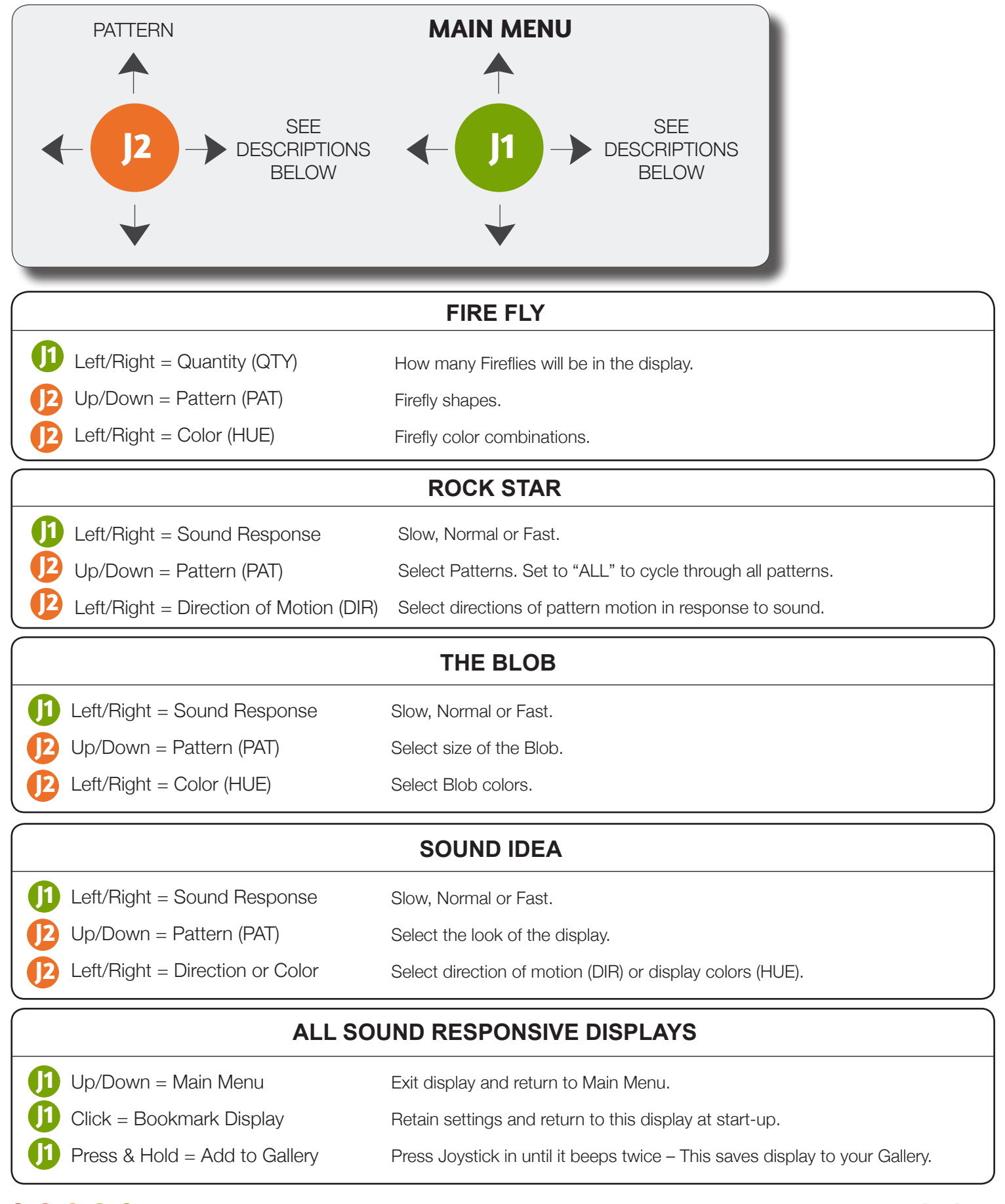

## "TEXT TALK" MESSAGES

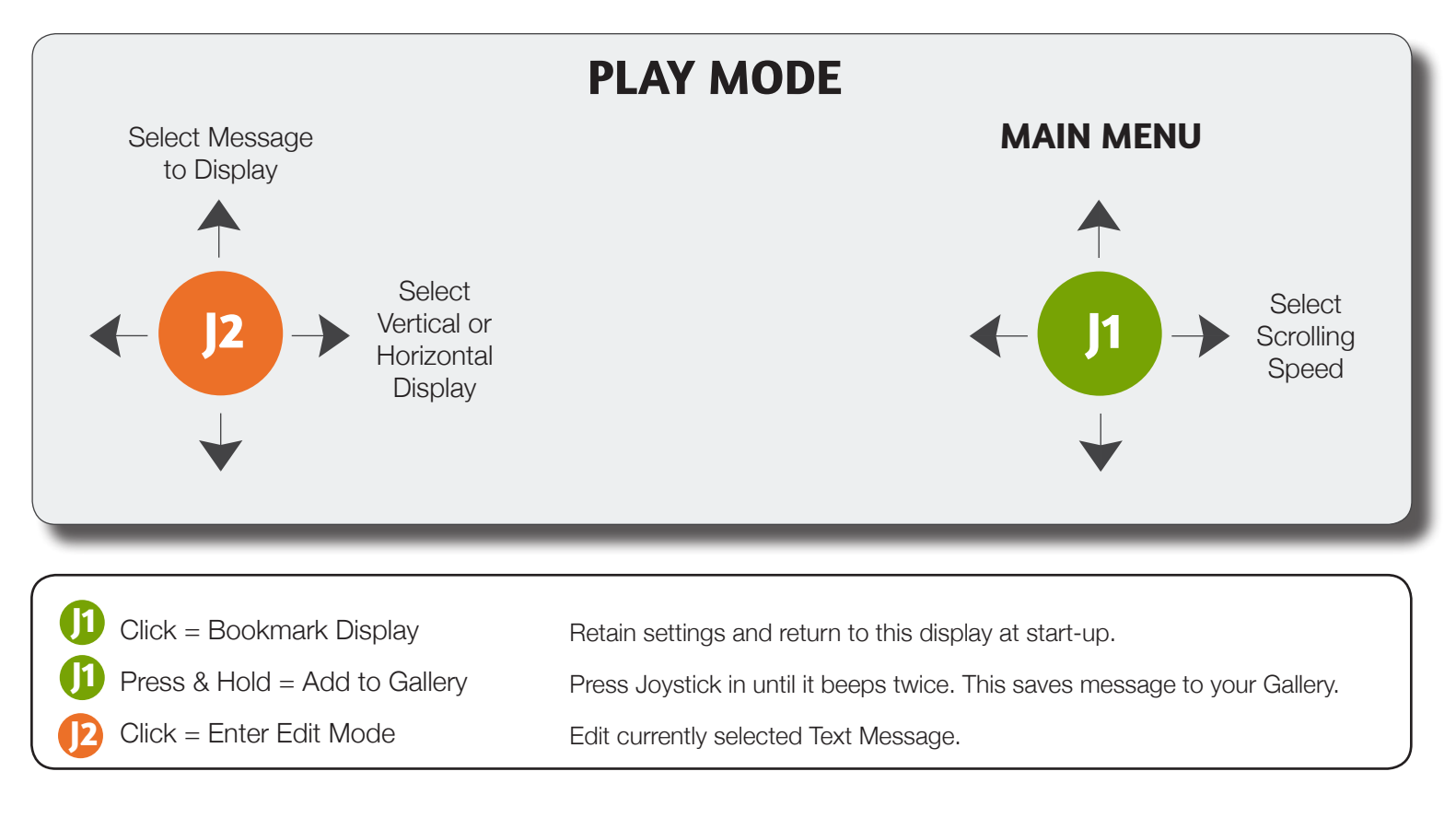

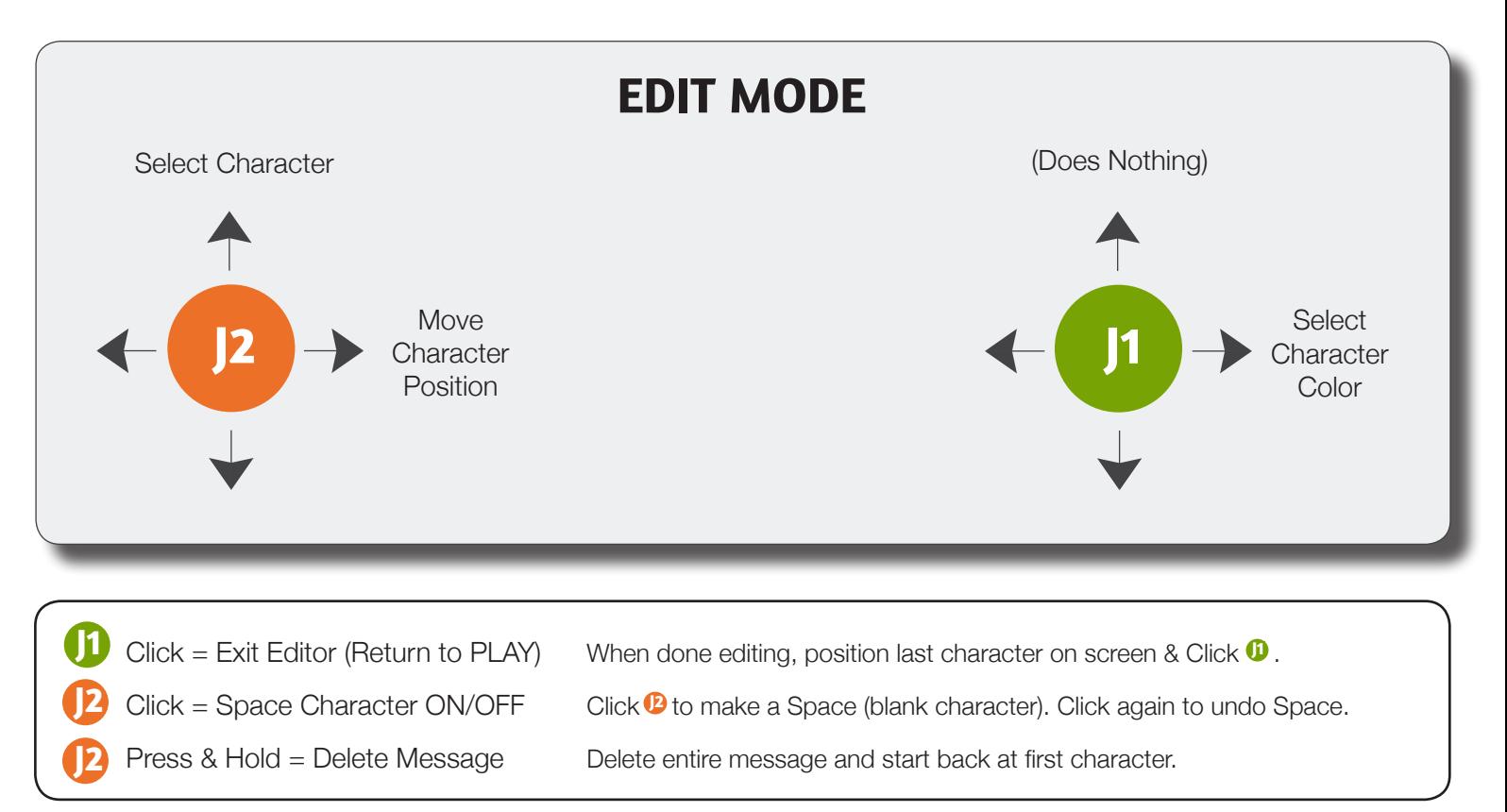

# MONDOBRITE MANAGEMENT

### POWER DOWN

**8**

- 1. MondoBrite does not have an On/Off switch.
- 2. To turn MondoBrite OFF, navigate to the "Power Down" screen and click **0**.
- 3. To turn MondoBrite back ON again, nudge any Joystick.

### SLEEP TIMER

- 1. Sleep Timer allows MondoBrite to automatically turn itself off after a specified time period.
- 2. To set the Time Period:
	- a. Select "Set Timer" using **0**.
	- b. Set the desired time period (HH:MM) using  $\Phi$ , then click  $\Phi$  to finish.
- 3. To use the Sleep Timer:
	- a. Use **<sup>D</sup>** to select "Start Timer".
	- b. Now navigate to whatever display you want to have playing.
	- c. After the configured Time Period has elapsed, MondoBrite will turn itself OFF.
	- d. To wake MondoBrite up again, just nudge any Joystick.
- 4. To stop the Sleep Timer (If you started the Sleep Timer, but want to abort it):
	- a. Use  $\mathbf{\Phi}$  to navigate to Sleep Timer and click  $\mathbf{\Phi}$ .
	- b. Use  $\mathbf{\mathbf{0}}$  to select "Stop Timer" and click  $\mathbf{\mathbf{0}}$ .

### TOOL BOX

Tool Box contains a collection of useful utilities which are described here:

### 1) SOFTWARE VERSION

- a. At times it will be useful to know which version of Software you have installed.
- b. Clicking "Software Version" will display the installed software version.

## 2) HARDWARE VERSION

- a. If you require tech support, we will need to know which version of Hardware you have.
- b. Clicking "Hardware Version" will display the version of Hardware you have.

## 3) POWER TEST

- a. This utility provides a way for you to test the Power Source you're using.
- b. Click POWER TEST and MondoBrite will tell you how strong your Power Source is.
- c. A perfect reading is 100%.
- d. MondoBrite may run from weaker power sources, but may appear dim or cause MondoBrite to reset periodically.
- e. We recommend you use the AC Power Adapter provided with your MondoBrite.

## MONDOBRITE MANAGEMENT

### TOOL BOX, CONTINUED

Tool Box contains a collection of useful utilities which are described here:

## 4) YOUR MONDO ID

- a. Each MondoBrite has a unique ID.
- b. Your Mondo ID may be needed for future uses and can be read here.

## 5) COPYRIGHT NOTICE

- a. MondoBrite and its Software is protected by Copyright laws.
- b. Read the Copyright statement here.

## 6) UPDATE SOFTWARE

- a. As new features or enhancements become available, new Software can be downloaded from the Britefun website at **www.britefun.com/support**.
- b. Click the "Software Download" link on the website to download the new software file to your computer.
- c. Connect MondoBrite to your Windows PC using the included USB Data Cable.
- d. On your MondoBrite, select the TOOL BOX "Update Software" menu item and a new drive named "MondoBrite" will pop up in your PC's Windows Explorer window.
- e. Select the "MondoBrite" drive in Windows Explorer, then delete the existing file named "BRITEFUN.BIN".
- f. Now, Drag-n-Drop the new Software file onto your Windows Explorer "MondoBrite" window and wait for the transfer to complete.

## 7) FACTORY RESET

- a. Factory Reset will erase all your creations on your MondoBrite, so use it with care!
- b. To perform a Factory Reset, Press and HOLD **O** for about 5 seconds.
- c. MondoBrite will now be configured exactly as it was when you first received it.

### PLAY DEMO

- 1. MondoBrite contains two display collections all ready for you to enjoy.
- 2. First, select "Set Play Time" to set how long each display will show before moving on to the next.
- 3. Use **0** -Up/Down/Left/Right to set the time (MM:SS), then **0** click.
- 4. Select the "Diffusion" or "Tint" demo (as desired), then *D* click.

![](_page_8_Picture_26.jpeg)

**9**

### **10**

## MONDOBRITE MANAGEMENT

### ENTERING A BRITE CODE

- 1. Click **1** to select "BRITE CODE" from the Main Menu.
- 2. Move **1** Up/Down/Left/Right to enter a 6-Character BriteCode on the screen.
- 3. Click **O** to see what it shows (BriteCodes are made up of letters, numbers and various other characters).
- 4. After entering the BriteCode and clicking **O**, you are automatically taken to the Luminous Art Studio for that display.
- 5. To save it to your Gallery, Press & Hold **O** until it beeps twice or modify it using the Joysticks, then save it if you wish or navigate away to something else.
- 6. Nudge  $\mathbf 0$  to return to the Main Menu.

### **GALLERY**

This is where you can see all the displays that you've saved to your Gallery – up to 200 of them! After entering the Gallery by clicking **10** from the Main Menu, use **0** to scroll through the following Gallery options, then click  $\mathbf 0$  to select the one you want:

## A) PLAY

SEQUENTIALLY PLAY EVERY ENTRY IN YOUR GALLERY

Each entry will be displayed for the amount of time set in the "Set Play Time" Screen (see item (c) below), then the display will move on to the next entry in the Gallery, sequentially playing every entry in the Gallery, each for the specified amount of time.

NOTE: Nudging <sup>1</sup>2 sideways when a Text Talk scrolling message is on the screen will toggle the display mode between Vertical and Horizontal. This Vertical/Horizontal selection is remembered by MondoBrite and will now also apply to any other Text Talk scrolling messages which may appear later on.

## B) EXPLORE

INDIVIDUALLY VIEW GALLERY ENTRIES, SEE THE STUDIO NAME OR BRITE CODE, EDIT OR DELETE THE DISPLAY

Use <sup>**D**</sup>-Up/Down to select the Gallery Entry you want, then click **<b>D** to explore that entry. Still using **D**-Up/ Down, browse the following options and click **D** to select one:

![](_page_9_Picture_250.jpeg)

## C) SET PLAY TIME

Use **0** -Up/Down/Left/Right to set how long (MM:SS) each entry will be displayed when playing your Gallery, then click  $\mathbf 0$  to return to the Gallery Menu.

## MONDOBRITE MANAGEMENT

## SLIDE SHOW

You can make a custom Slide Show of up to 30 of your favorite Gallery Entries. You select which displays to show, in what order they should appear and for how long each one should be displayed. Use  $\bullet$  to scroll through the following Slide Show options and click  $\mathbf{\Omega}$  to select the one you want:

## A) PLAY

### PLAY YOUR EXISTING SLIDE SHOW

NOTE: Nudging <sup>1</sup>2 sideways when a Text Talk scrolling message is on the screen will toggle the display mode between Vertical and Horizontal. This Vertical/Horizontal selection is remembered by MondoBrite and will now also apply to any other Text Talk scrolling messages which may appear later on.

### B) MAKE NEW

### MAKE A NEW SLIDE SHOW

- 1. Start by using **1** Up/Down to select the display you want from the Gallery, then click **1** to select that display.
- 2. Then, continue using **D** to set how long you want that display to be shown for (MM:SS), then click **D**.
- 3. Repeat steps "1" and "2" until you have everything you want in your Slide Show, then click **10** to finish.
- 4. Note: Selecting "MAKE NEW" will show "EMPTY" if there's nothing in the Gallery to choose from.

## C) EDIT

MAKE CHANGES TO YOUR SLIDE SHOW

Use  $\Phi$  to go to the Slide Show entry you're interested in, then click  $\Phi$  to select it. Still using **<sup>1</sup>**, select and click on one of the following menu choices:

**SET PLAY TIME:** Use **D**-Up/Down/Left/Right to set how long this entry will play (MM:SS), then click **D**.

- REPLACE: Replace this entry with a different one from the Gallery. Use <sup>1</sup> -Up/Down to browse the Gallery. When you see the new display you want, click **D**. Now use **B**-Up/Down/Left/Right to set how long this display should appear in the Slide Show (MM:SS), then click **D** to return to the Slide Show Edit menu. You have just replaced the prior entry with this new selection.
- **INSERT BEFORE:** Use **D** to select an entry from the Gallery to appear in the Slide Show immediately **INSERT AFTER:** before or immediately after the currently selected Slide Show entry. Once the selection is made, continue using  $\Omega$ -Up/Down/Left/Right to set how long this new entry should play for in the Slide Show (MM:SS), then click **D** to return to the Slide Show Edit menu.
	- **DELETE:** Remove the currently selected entry from the Slide Show.
- GO BACK TO DISPLAY: Stop editing the current entry and return to browsing all the Slide Show entries.

## ADDITIONAL USEFUL INFORMATION

Please read the FAQ items on the BriteFun.com website at: **www.britefun.com/support**. These FAQs will provide you with lots of additional information and answer many questions you may have about your MondoBrite. Here are a few FAQs to get you started:

#### **1. Where should I locate my MondoBrite?**

MondoBrite will glow most brilliantly when not exposed to bright lights or direct sunlight. Like a candle or a Lava Lamp, MondoBrite will be most colorful in subdued lighting.

#### **2. Can I power MondoBrite using my Cell Phone Charger? Can I run it from my PC's USB Port?**

Maybe. It all depends on how much power your charger or USB port can provide, and how much power MondoBrite requires for whatever it's displaying. If you experience any problems, try the AC Adapter provided with your MondoBrite to confirm proper operation. You can test your power source by going to MondoBrite's "TOOL BOX" and selecting "Power Test". Please be aware that many of the inexpensive cell phone chargers that claim to be genuine are in fact counterfeit and provide very poor quality power and seldom live up to their ratings. Please avoid using such adapters with your MondoBrite.

#### **3. What are the Red and Green LEDs behind the backside center panel?**

If MondoBrite is getting power, the Green LED will be lit. Always check this first if MondoBrite isn't working.

The Red LED tells you about the Software in your MondoBrite. If all is well, this Red LED will turn off after start up. If a Software problem is detected, the Red LED will flash rapidly, then transition to a slow blip as it's waiting for new Software to be downloaded to it. Refer to the "Update Software" section on page 9 for instructions on how to update your Software.

#### **4. MondoBrite has colors on it, but nothing's moving!**

MondoBrite has a wide range of Speed Settings. The lower Speed Settings are called "Super Slow" because, just like the hour hand of a clock, they look like they're not moving, but they are. Just really slowly! Try moving  $\Phi$  sideways to select a higher Speed to see things move. "Super Slow" is fun because when you look at your MondoBrite occasionally, it will always look different, even though it doesn't appear to be moving at the moment!

**MondoBrite Operating Instructions**

## ADDITIONAL USEFUL INFORMATION, CONTINUED

#### **5. I've discovered some really cool displays, how can I share them with the world?**

- a. Save the displays to your Gallery
- b. Go into your Gallery and select "Explore"
- c. Use **D** to go to the display you want to share
- d. Click **D** and then select "See BriteCode"
- e. Email this BriteCode along with your Nickname and a brief comment to: **info@britefun.com**
- f. We will post it on the Britefun Gallery page for the rest of the world to enjoy
	- (plus you get your 15 minutes of fame!)

#### **6. I'm trying to make a Slide Show, but MondoBrite just flashes "EMPTY".**

Remember—Your Slide Show is composed of entries from your Gallery. If you have nothing in your Gallery, there's nothing to build a Slide Show from! Save some displays to your Gallery (press and hold **10** while the display is playing), then try building a Slide Show again.

#### **7. How can I best display my collection of beautiful luminous art creations?**

- a. Go to Gallery, then to "Set Play Time" and select a display duration.
- b. Now, in Gallery, select "Play" and MondoBrite will cycle through your whole Gallery displaying each entry for the specified amount of time.
- c. OR… Compose a custom Slide Show of up to 30 of your favorite Gallery entries and play the Slide Show.
- d. You can also go to Gallery, select "Explore", then select a single entry from your Gallery, using **D**-Up/Down and just let that one play.

## LEGAL NOTICES & DISCLAIMERS

#### **Product Changes**

**14**

Britefun reserves the right to make changes to the product design, its operation, its appearance and/or its construction at any time and without prior notice.

#### **Limited Warranty**

This product comes with a limited 90-day warranty covering defects in materials and/or workmanship. This Warranty is not to be misconstrued as a money back guarantee. The warranty is limited to repair or replacement of the product, and is at the sole discretion of Eagle Microsystems LLC dba Britefun ("Britefun").

#### **Warranty Disclaimer**

To the fullest extent permissible pursuant to applicable law, Britefun disclaims all other warranties, express or implied, including, but not limited to, implied warranties of merchantability and fitness for a particular purpose and non-infringement. Except as limited above, Britefun does not represent or warrant that the product will be defect-free. Britefun does not make any warranty or representation regarding the use of the product in terms of its correctness, accuracy, adequacy, usefulness, reliability or otherwise. Some states do not permit limitations or exclusions on warranties, so the above limitations may not apply to you.

#### **Limitation of Liability**

Britefun shall not be liable for any special, incidental or consequential damages that result from the use of, or the inability to use, the product or the performance of the product, even if Britefun has been advised of the possibility of such damages. Britefun's sole obligation and user's sole remedy are limited to the refunding of the purchase price of the product. Applicable law may not allow the limitation of exclusion of liability or incidental or consequential damages, so the above limitation or exclusion may not apply to you.

#### **FCC Compliance**

NOTE: This equipment has been tested and found to comply with the limits for a Class B digital device, pursuant to part 15 of the FCC Rules. These limits are designed to provide reasonable protection against harmful interference in a residential installation. This equipment generates, uses and can radiate radio frequency energy and, if not installed and used in accordance with the instructions, may cause harmful interference to radio communications. However, there is no guarantee that interference will not occur in a particular installation. If this equipment does cause harmful interference to radio or television reception, which can be determined by turning the equipment off and on, the user is encouraged to try to correct the interference by one or more of the following measures:

- Reorient or relocate the receiving antenna.
- Increase the separation between the equipment and receiver.
- Connect the equipment to an outlet on a circuit different from that to which the receiver is connected.
- Consult the dealer or an experienced radio/TV technician for help.

Please visit the Britefun website at: **www.britefun.com** for additional product information and support. Britefun is a division of Eagle Microsystems LLC, Eagle, Idaho, USA.